# **Blender-XRay Плагин**

Материал из xrWiki

## **Содержание**

- $\blacksquare$  [1](#.D0.9E.D0.BF.D0.B8.D1.81.D0.B0.D0.BD.D0.B8.D0.B5) [Описание](#.D0.9E.D0.BF.D0.B8.D1.81.D0.B0.D0.BD.D0.B8.D0.B5)
- [2](#.D0.A1.D1.81.D1.8B.D0.BB.D0.BA.D0.B8) [Ссылки](#.D0.A1.D1.81.D1.8B.D0.BB.D0.BA.D0.B8)
- [3](#.D0.9F.D0.BE.D0.B4.D0.B4.D0.B5.D1.80.D0.B6.D0.B8.D0.B2.D0.B0.D0.B5.D0.BC.D1.8B.D0.B5_.D1.84.D0.BE.D1.80.D0.BC.D0.B0.D1.82.D1.8B) [Поддерживаемые форматы](#.D0.9F.D0.BE.D0.B4.D0.B4.D0.B5.D1.80.D0.B6.D0.B8.D0.B2.D0.B0.D0.B5.D0.BC.D1.8B.D0.B5_.D1.84.D0.BE.D1.80.D0.BC.D0.B0.D1.82.D1.8B)
- [4](#.D0.A3.D1.81.D1.82.D0.B0.D0.BD.D0.BE.D0.B2.D0.BA.D0.B0) [Установка](#.D0.A3.D1.81.D1.82.D0.B0.D0.BD.D0.BE.D0.B2.D0.BA.D0.B0)
- [5](#.D0.92.D0.BE.D0.B7.D0.BC.D0.BE.D0.B6.D0.BD.D0.BE.D1.81.D1.82.D0.B8) [Возможности](#.D0.92.D0.BE.D0.B7.D0.BC.D0.BE.D0.B6.D0.BD.D0.BE.D1.81.D1.82.D0.B8)
- [6](#.D0.A0.D0.B0.D0.B1.D0.BE.D1.82.D0.B0_.D1.81_.D0.B0.D0.BD.D0.B8.D0.BC.D0.B0.D1.86.D0.B8.D1.8F.D0.BC.D0.B8) [Работа с анимациями](#.D0.A0.D0.B0.D0.B1.D0.BE.D1.82.D0.B0_.D1.81_.D0.B0.D0.BD.D0.B8.D0.BC.D0.B0.D1.86.D0.B8.D1.8F.D0.BC.D0.B8)
	- [6.1](#.D0.98.D0.BC.D0.BF.D0.BE.D1.80.D1.82) [Импорт](#.D0.98.D0.BC.D0.BF.D0.BE.D1.80.D1.82)
	- $-6.2$  $-6.2$  [Просмотр](#.D0.9F.D1.80.D0.BE.D1.81.D0.BC.D0.BE.D1.82.D1.80)
- [7](#.D0.92.D0.B8.D0.B4.D0.B5.D0.BE.D1.83.D1.80.D0.BE.D0.BA.D0.B8) [Видеоуроки](#.D0.92.D0.B8.D0.B4.D0.B5.D0.BE.D1.83.D1.80.D0.BE.D0.BA.D0.B8)

## **Описание**

blender-xray - плагин, реализующий импорт и экспорт различных форматов 3D моделей и анимаций движка X-Ray.

Автор: igelbox

Соавтор: Pavel\_Blend

Тестирование: igelbox, Pavel\_Blend, ThirteenDogs, Vladimir Td

#### **Ссылки**

[Страница репозитория](https://github.com/PavelBlend/blender-xray)

[Скачать релиз](https://github.com/PavelBlend/blender-xray/releases)

[Баг-трекер](https://github.com/PavelBlend/blender-xray/issues)

#### **Поддерживаемые форматы**

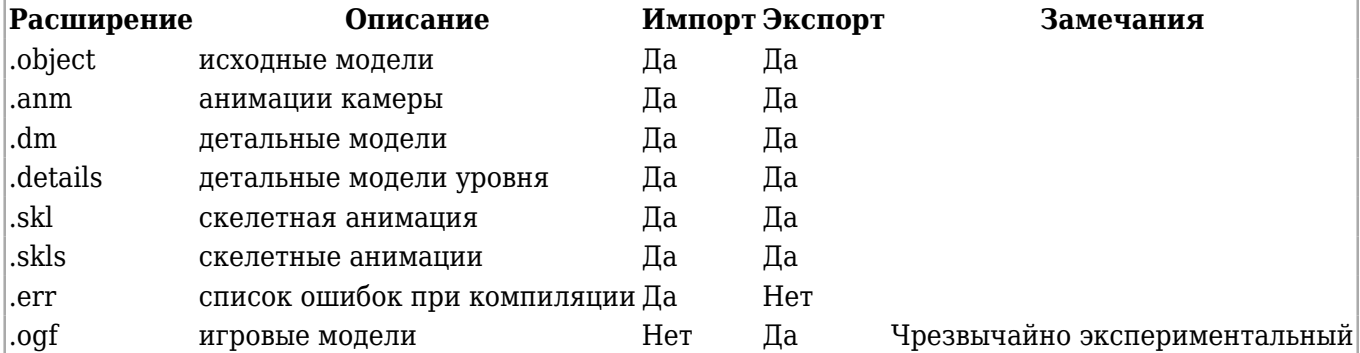

## **Установка**

- Скачиваем [последнюю версию плагина](https://github.com/PavelBlend/blender-xray/releases) (файл: blender-xray-X.X.X.zip)
- скачиваем, устанавливаем и запускаем [свежую версию Blender](https://www.blender.org/download/)
- открываем окно настроек Blender User Preferences (через меню: File / User Preferences...)
- переходим на вкладку Add-ons
- нажимаем кнопку Install from File... (внизу окна)

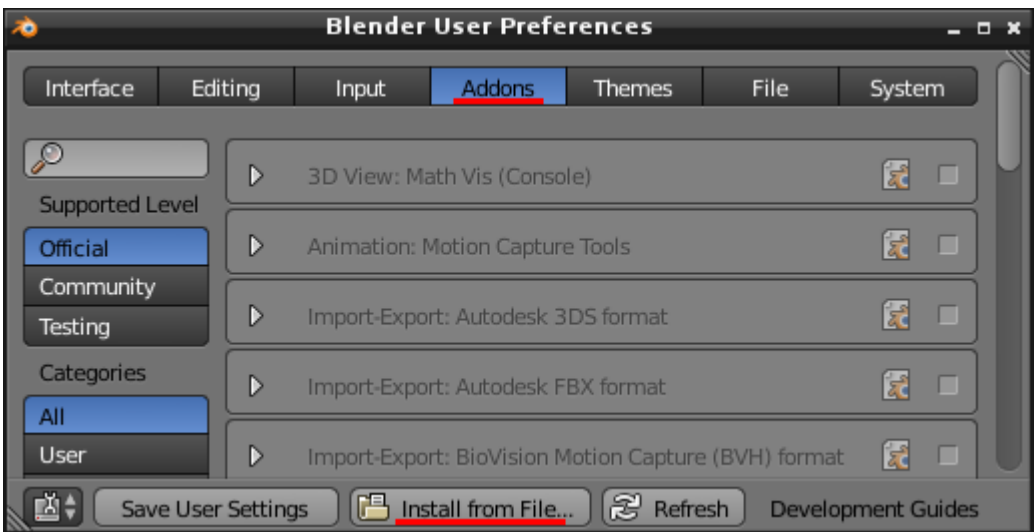

- и выбираем, ранее скачанный, файл blender-xray-X.X.X.zip
- в строке поиска (в левой верхней части окна) вводим текст xray
- в правой части окна находим плагин и ставим у него галочку (после этого его название перестанет быть серым)
- раскрываем настройки плагина
- задаём каталог с текстурами (это может быть каталог textures из SDK или из распакованной игры) и файлы с материалами и шейдерами
- нажимаем кнопку Save User Settings (внизу окна)

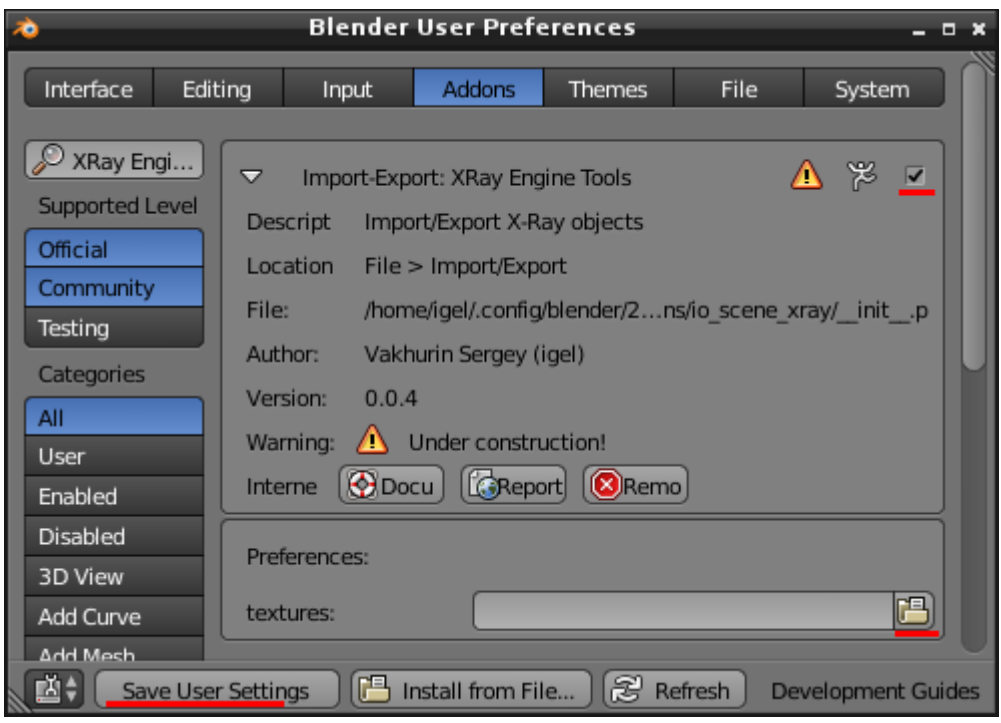

Установка завершена. Пункты меню для импорта объектов и анимаций находятся в меню: File / Import.

Если вы хотите пользоваться незарелизеной версией плагина, то скачайте zip архив нужного коммита в репозитории на GitHub.Com и скопируйте папку io scene xray из скачанного архива в ... \blender\2.7x\scripts\addons\ и проделайте все действия с пункта 3.

#### Возможности

- 1. Плагин позволяет импортировать, экспортировать и редактировать X-Ray-свойства моделей. Например, изменять тип объекта, указать User Data, Motion References, LOD References, имя и дата создателя модели, имя и дата модифицирующего модели, настройки материалов, параметры костей, параметры анимаций.
- 2. Список материалов, движковых и компиляторных шедеров читается из хг-файлов (пути к которым нужно указать в настройках плагина).
- 3. Поддерживается импорт и экспорт групп сглаживания в форматах Shadow of Chernobyl, Clear Sky / Call of Pripyat
- 4. Реализован массовый импорт и экспорт .object-файлов.
- 5. Возможность редактировать формы костей.
- 6. Поплерживается импорт большинства .object-файлов из слива исходников от GSC.
- 7. Экспорт с вложенными папками (с сохранением структуры каталогов).

#### Работа с анимациями

#### Импорт

Если анимации сохранены в формате .skl или .skls, то для их импорта нужно:

- импортировать .object, который использует данные анимации (File > Import > X-Ray object  $(.object)$ :
- $\blacksquare$  далее сделать активной (выбирать ПКМ) импортированную арматуру (скелет);
- и импортировать .skl/.skls-анимации (File  $>$  Import  $>$  X-Ray skeletal animation (.skl. .skls)).

Если анимации сохранены в самом .object-файле, то нужно импортировать данный object с включённым параметром Import Motions.

#### **Просмотр**

Для просмотра анимаций нужно:

- $\blacksquare$  в окне Dope Sheet переключить контекст редактирования на Action Editor;
- выбрать арматуру (скелет), анимации которой нужно просмотреть;
- в окне Dope Sheet из выпадающего списка (рядом с кнопкой New) выбрать нужную анимацию;
- нажать Play в окне Timeline.

## **Видеоуроки**

[Настройка и экспорт объекта \(YouTube\)](https://www.youtube.com/watch?v=dXaG51wC9Ts)

[Работа с \\*.anm анимациями \(YouTube\)](https://www.youtube.com/watch?v=oSU4qqHgofw)

[Импорт/экспорт моделей \(YouTube\)](https://www.youtube.com/watch?v=xZ12xVqXZzE)

[Редактирование формы костей \(YouTube\)](https://www.youtube.com/watch?v=SyFx-JAxa-Q)

[Обзор версии 0.4.0 \(YouTube\)](https://www.youtube.com/watch?v=O3WP-5htzrY)

[Импорт/экспорт details - теория \(YouTube\)](https://www.youtube.com/watch?v=u7Vyr02LiNE)

[Импорт/экспорт details - практика \(YouTube\)](https://www.youtube.com/watch?v=qlmiTV7BRD0)

Источник — [«https://xray-engine.org/index.php?title=Blender-XRay\\_Плагин&oldid=910»](https://xray-engine.org/index.php?title=Blender-XRay_Плагин&oldid=910)

[Категория:](http://xray-engine.org/index.php?title=%D0%A1%D0%BB%D1%83%D0%B6%D0%B5%D0%B1%D0%BD%D0%B0%D1%8F:%D0%9A%D0%B0%D1%82%D0%B5%D0%B3%D0%BE%D1%80%D0%B8%D0%B8)

[Blender](http://xray-engine.org/index.php?title=%D0%9A%D0%B0%D1%82%D0%B5%D0%B3%D0%BE%D1%80%D0%B8%D1%8F:Blender)

- К этой странице обращались 6248 раз.
- Содержимое доступно по лицензии [GNU Free Documentation License 1.3 или более поздняя](http://xray-engine.org/index.php?title=License) (если не указано иное).

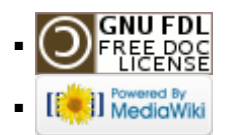

<sup>■</sup> Страница изменена 4 января 2019 в 19:09.